# iNOVASim.de

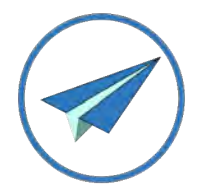

## *Tisi - Box*

#### Programm Upload (de)

X-Plane version

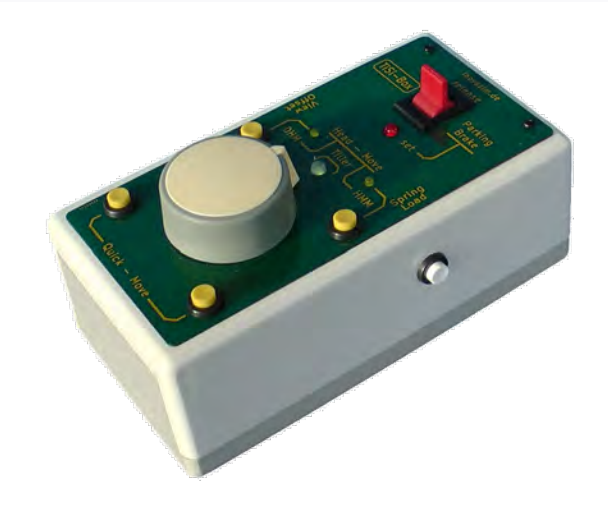

### Installation des "tyupdater"

Der tyuploader ist ein Programm welches dir ermöglicht Arduino - Hex Files auf einfache weise

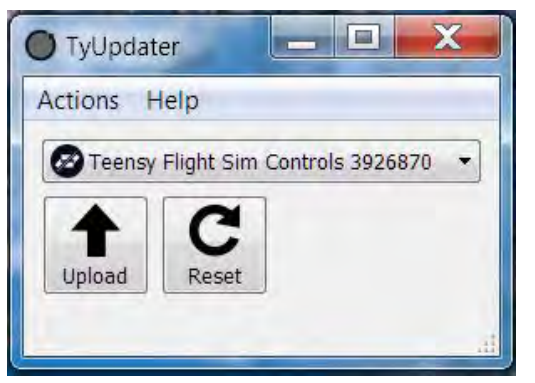

in die TiSi-Box zu laden

Bevor du mit dem Download beginnst, gehe zum Teensy-Forum über den untenstehenden Link,

dort gibt es weiterführende Links zum Herunterladen des tyUpdater.

Das Programm benötigt keinerlei Registrierung und kann direkt ausgeführt werden

<https://forum.pjrc.com/threads/27825-Teensy-Qt>

# iNOVASim.de

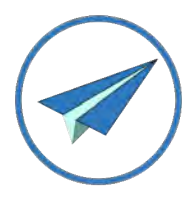

Versichere dich ob die Box über das USB - Kabel mit dem PC verbunden ist.

(die grüne Tiller-LED leuchtet)

Wird die Box vom Uploader detektiert, wird es im GUI-Panel angezeigt.

#### Aufladen der TiSi-Box Freeware Software

Klicke auf den "Upload" Pfeile (siehe Bild) und suche nach der richtigen TiSi-Box Software.

Das kann die X-Plane - oder die Joystick - Variante sein.

Achte auf die aktuelle "Build - Nummer" zu sehen an dem Datei - Postfix ( ???\_b00n)

Der Ladevorgang startet automatisch und ist in ein paar Sekunden erledigt.

Das war's.